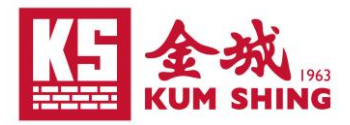

# **Pulse Secure Guidelines**

### Contents

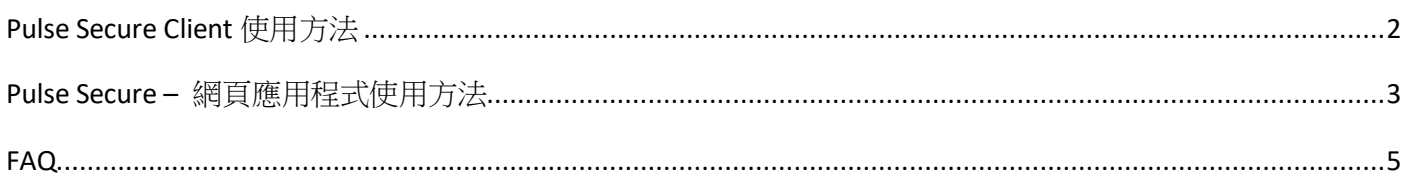

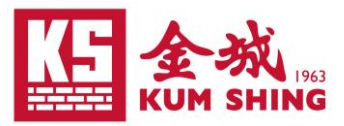

# Pulse Secure Client 使用方法

<span id="page-1-0"></span>當員工使用公司筆記本型電腦在家工作而需要使用公司資源,員工可透過使用 Pulse Secure Client,使電腦能連結到公司的網路上存取或使用公司資源。

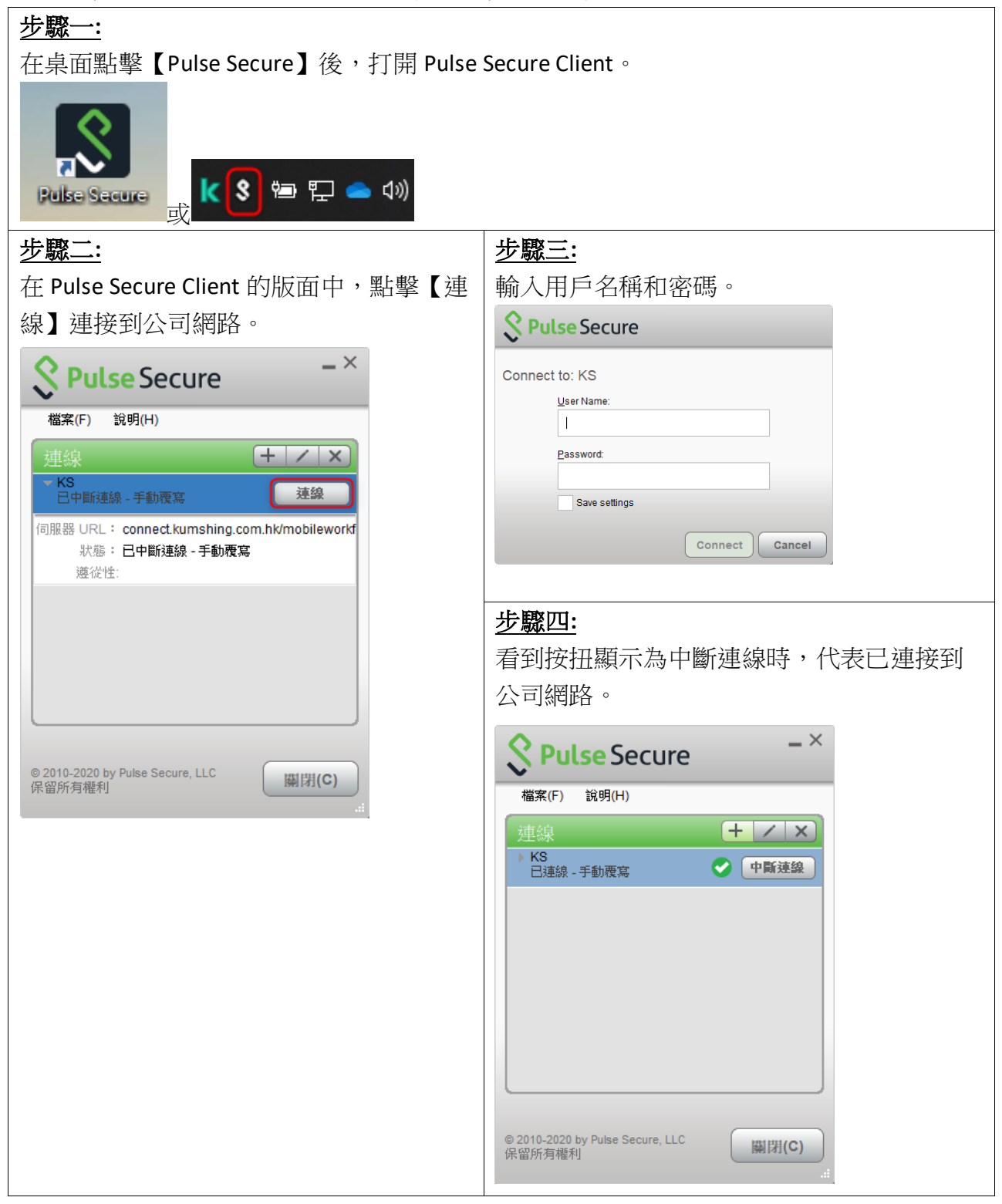

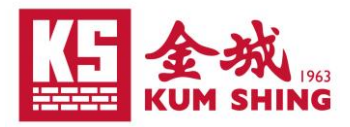

# Pulse Secure – 網頁應用程式使用方法

<span id="page-2-0"></span>當員工使用家中 Windows 10 私人電腦工作而需要遠端控制公司電腦,員工可透過使用 Pulse Secure 的網頁應用程式,使電腦能連結到公司的網路上遠端控制公司電腦。

![](_page_2_Picture_64.jpeg)

![](_page_3_Picture_0.jpeg)

![](_page_3_Picture_9.jpeg)

![](_page_4_Picture_0.jpeg)

## FAQ

<span id="page-4-0"></span>問 1:使用 Pulse Secure Client 的所需條件是什麼?

答:1)電腦的操作系統必需為 Windows 10 或以上。

2)電腦必需做好加密設定【BitLocker】。

3)防毒軟件的定義必需是最新版本。

4)使用者需要有使用 Pulse Secure Client 的權限

5)必需將隨身記憶棒(USB memory stick)從電腦移除。

問 2:若出現連接不穩或不能登入的情況該怎麼辦?

#### 答:最常出現的原因為:

1) 防毒軟件的定義不是最新版本。

2) 隨身記憶棒(USB memory stick)沒有設定【BitLocker】加密。

如有問題請直接聯絡 IT Support Hotline 尋求協助。

IT Support Hotline:2599 7588 (星期一至六 8:00AM – 6:00PM)

問 3:使用 Pulse Secure Client 時 MISA 系統反應緩慢,應該怎麼辦?

答:可以使用【遠端桌面連線】連接到 KSSR69,然後使用 MISA。

![](_page_4_Picture_164.jpeg)

![](_page_5_Picture_0.jpeg)

#### 問 4:如何將防毒更新到最新定義?

答:請跟據以下步驟更新到最新的防毒定義:

![](_page_5_Figure_3.jpeg)